## Jaarlijkse signalering

## Deel 1

1. Noteer de namen van de leerlingen

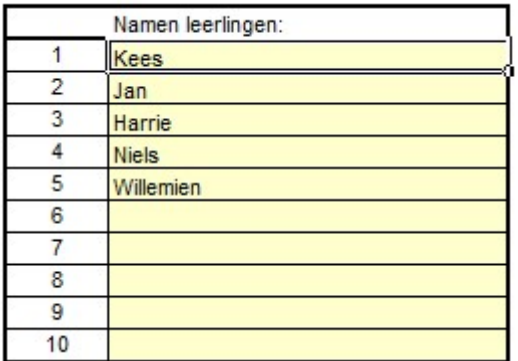

- 2. Ga vervolgens naar het vragenblad
- 3. Vervolgens vult u vraag 1 12 in (voor zover van toepassing)
- 4. Bij 'sterk aanwezig' zet u een kruisje (het hokje kleurt automatisch blauw)
- 5. Bij 'onvoldoende zicht op / twijfelachtig' noteert u een vraagteken (het hokje kleurt geel)
- 6. Het advies verschijnt automatisch: ga door naar deel 2 / signalering stopt

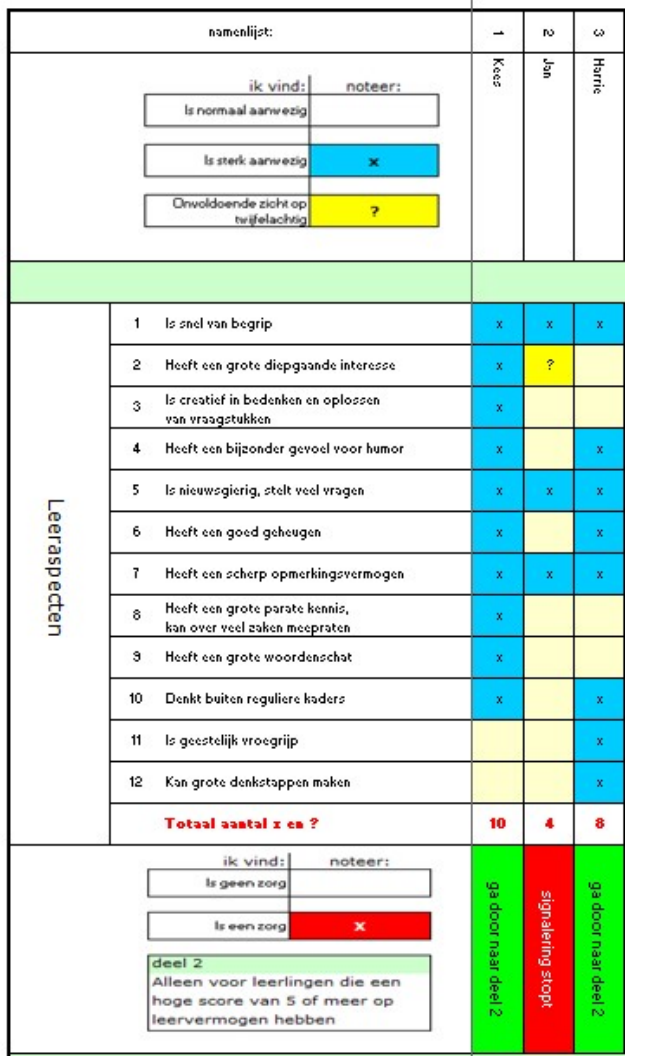

## Deel 2

7. Nadat u deel 2 hebt ingevuld (voor zover van toepassing) verschijnt het advies automatisch: ga door naar stap 2 / ga door naar stap 4

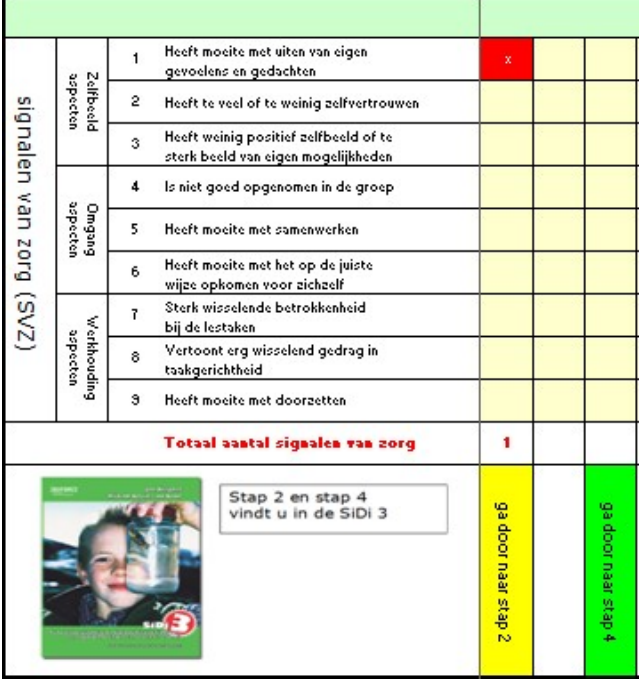

- 8. Wilt u een individueel overzicht? Klik dan op de tab 'leerlingprofiel'
- 9. selecteer de leerling nummer typen en druk op 'Enter'

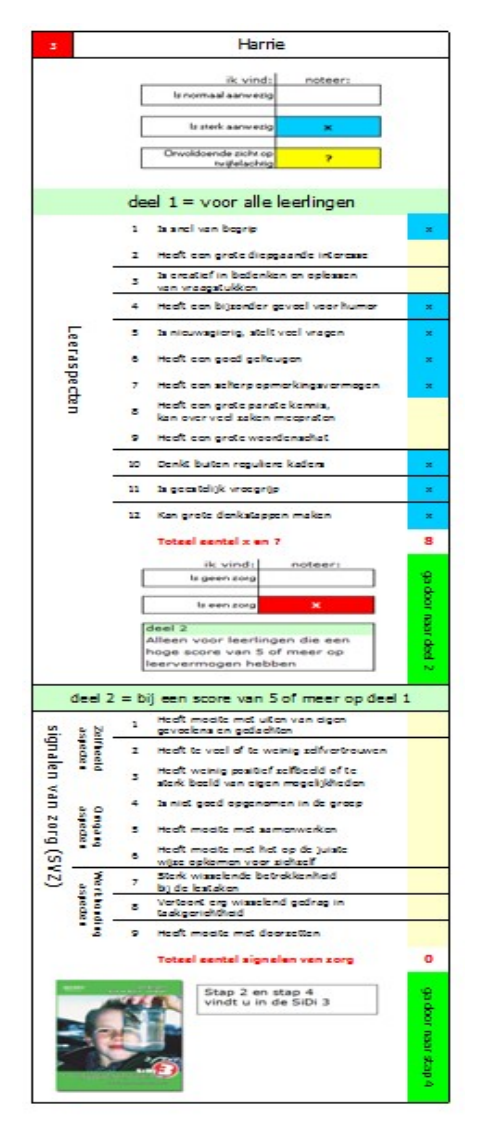